#### **How to test Preboot Execution Environment (PXE)?**

1.Environment Request: You should install NT server  $(4.0 SP3$  or later) Install TCP/IP and Assign a static IP for server Ensure the GUEST account is enable Get PDK from Intel http://developer.intel.com/ial/WfM/tools/pxepdk20/index.htm

### 2.Setup DHCP Service

### Add DHCP service on NETWORK PANEL

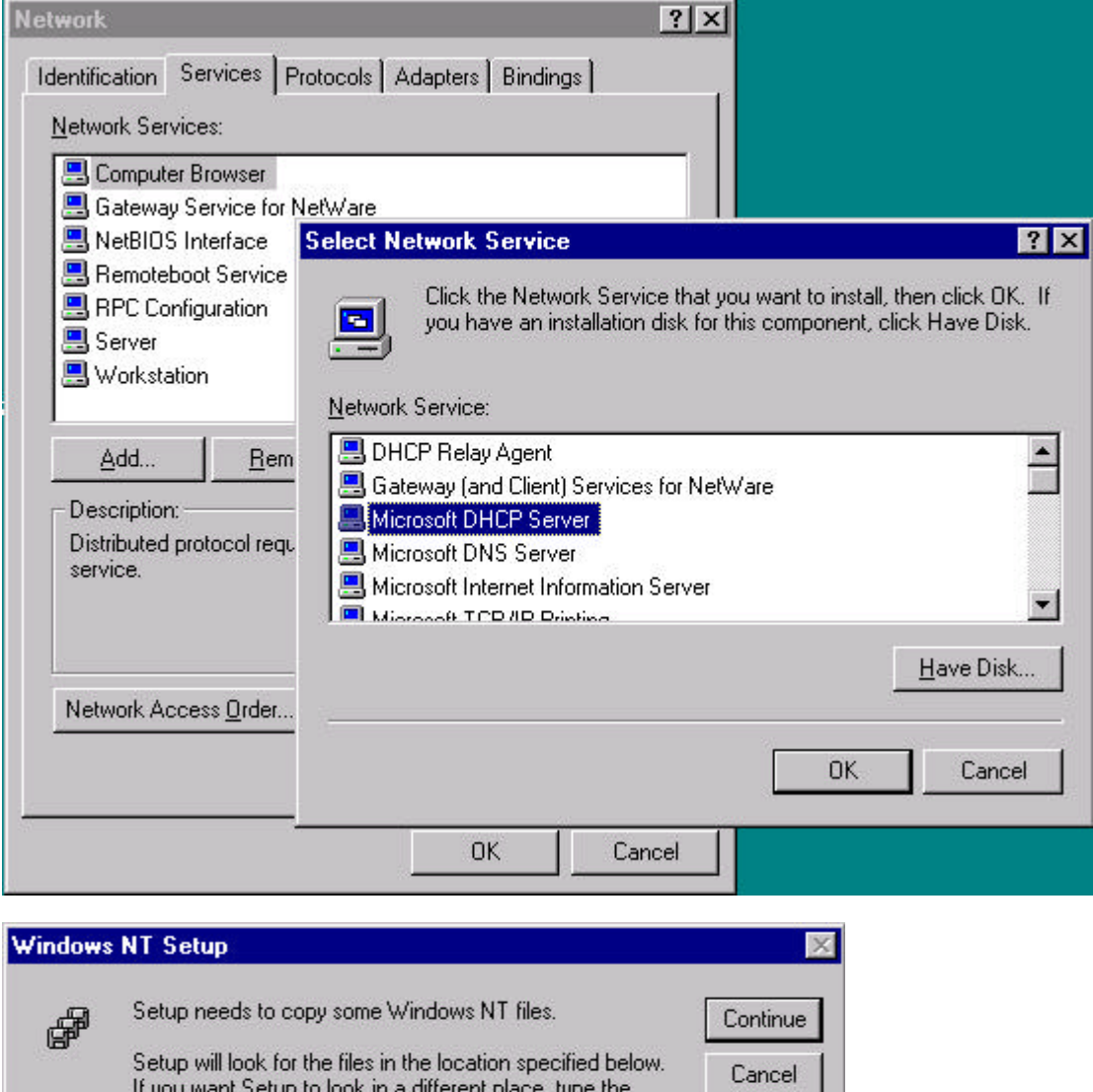

new location. When the location is correct, click Continue. F:\I386\

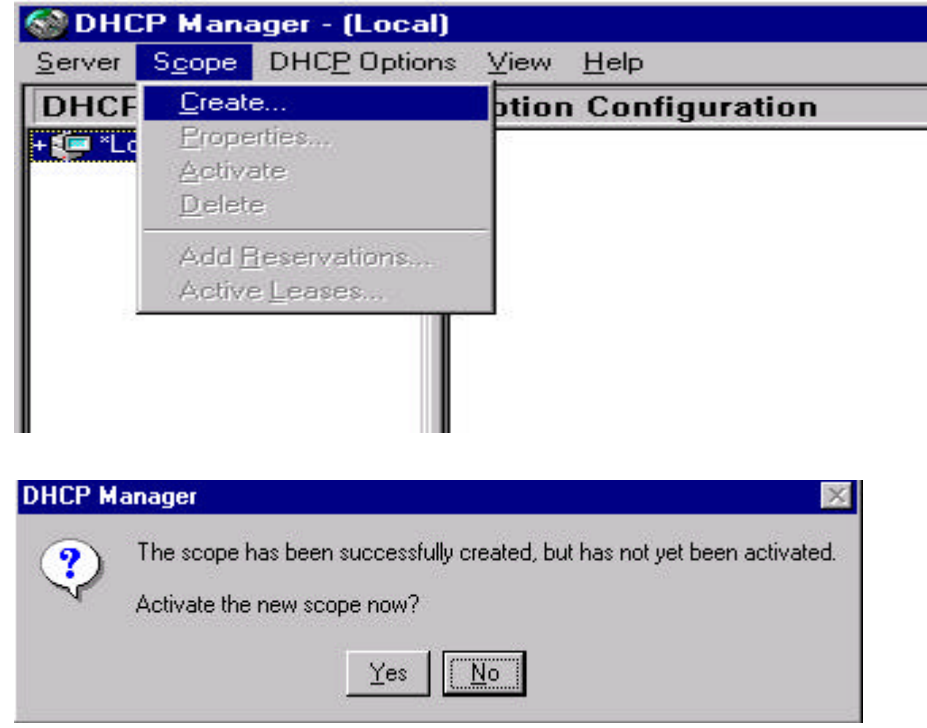

Start→Programs→Administrative Tools→DHCP Manager to create a rage of scope.

3.If PXE service and DHCP server install on same machine, you MUST add this tag to your server.

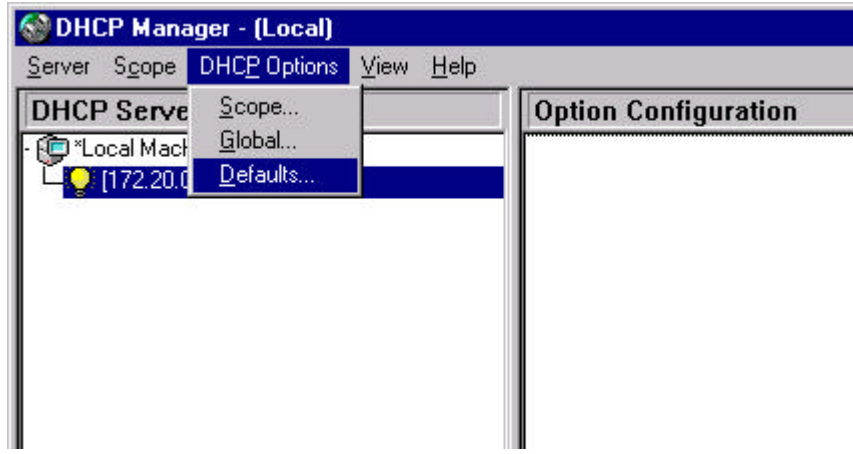

Choose DHCP Options  $\rightarrow$  Default to setting.

# 4.Choose NEW PXE Option Tag.

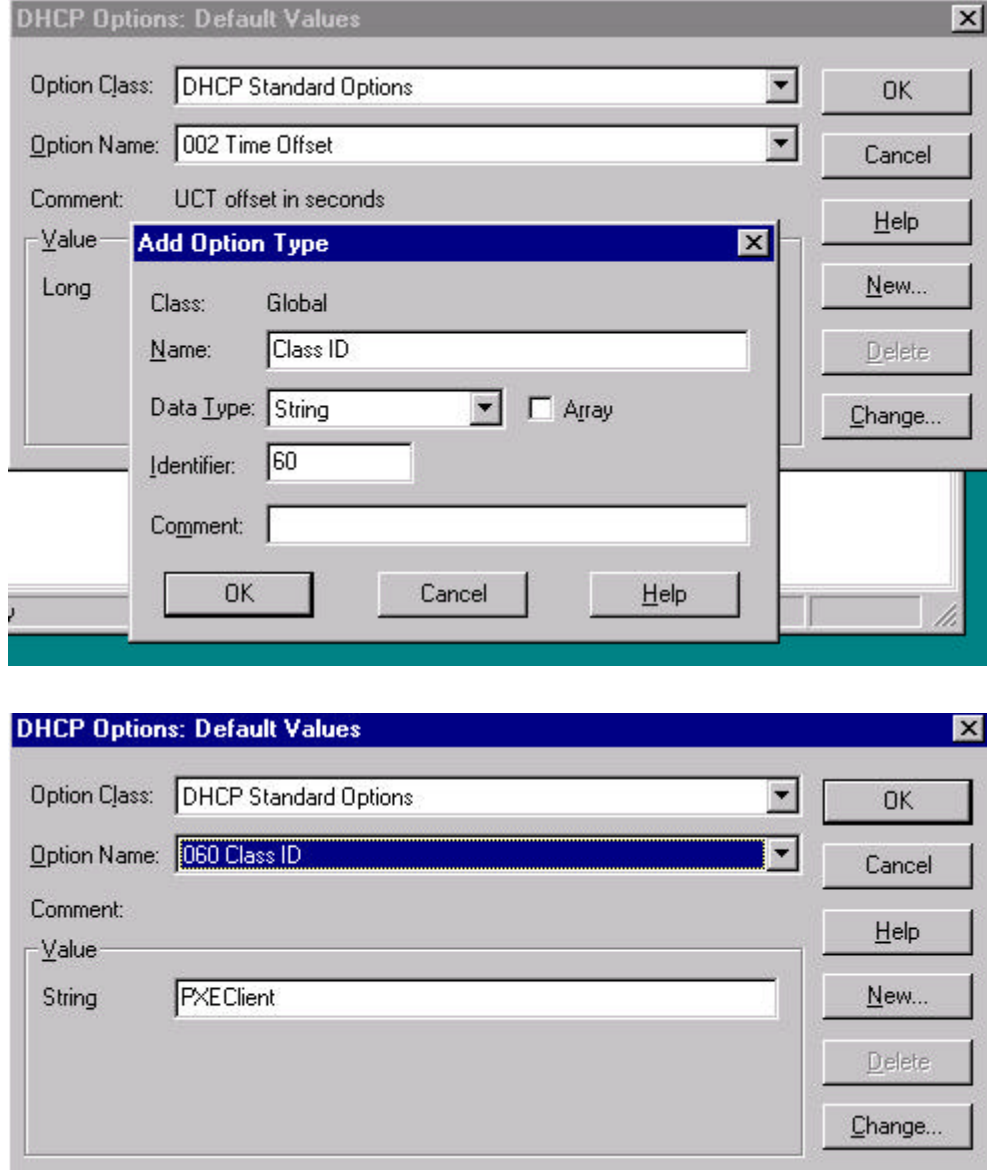

## 5.Assign Option 60 to Global.

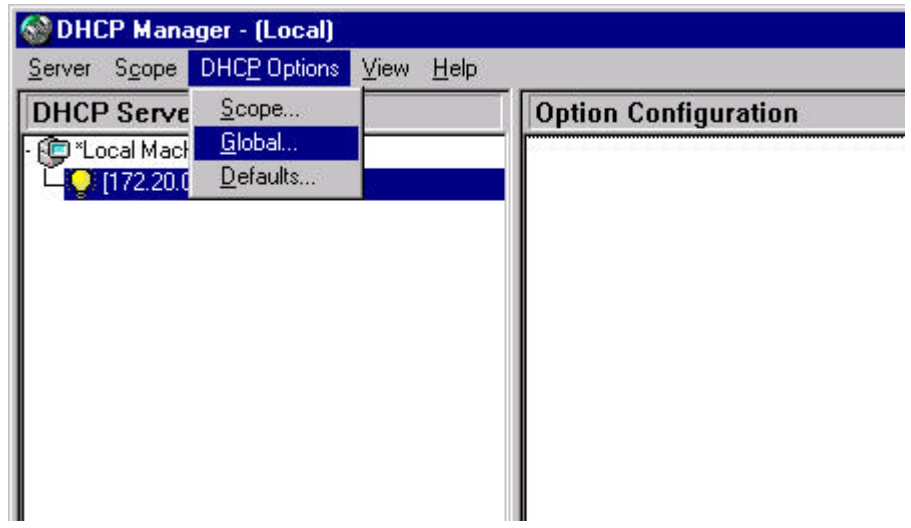

6.Create the boot files: APITEST.1 and DOSUNDI.1 Create TWO 1.44 DOS format boot disk. Disk 1 : Label APITEST Copy HIMEM.SYS, RAMDRIVE.SYS, MORE.COM and FC.COM into disk 1. Disk 2: Label DOSUNDI Copy MORE.COM into disk disk 2. Change to \\PDK\system\images\x86pc\undi\APITest\ and run "mktest.bat"

PS. When system is installing, it will point the directory of NT CD . you should point to "root". If you point to "\i386", system will CANNOT find files.

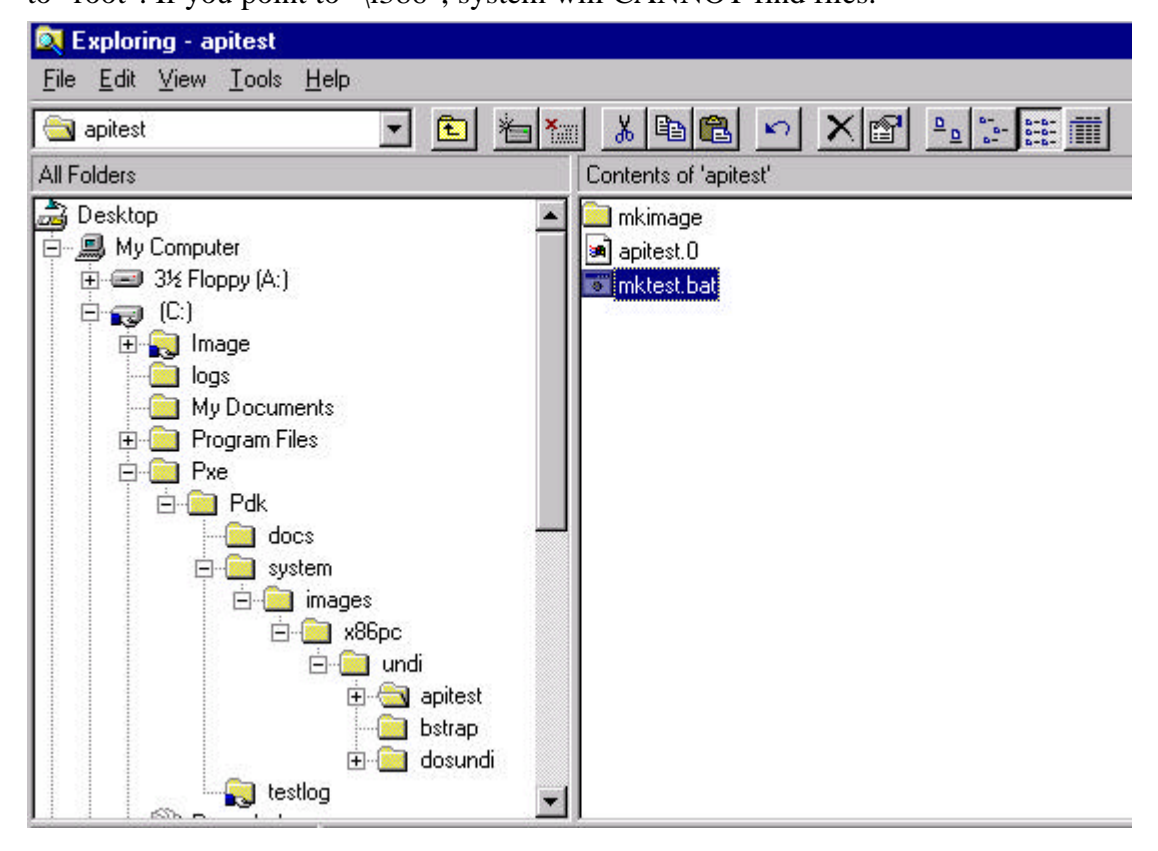

Change to \\\\pu\text{PDK\system\images\x86pc\undi\DOSUNDI\ and run "mkdos.bat"

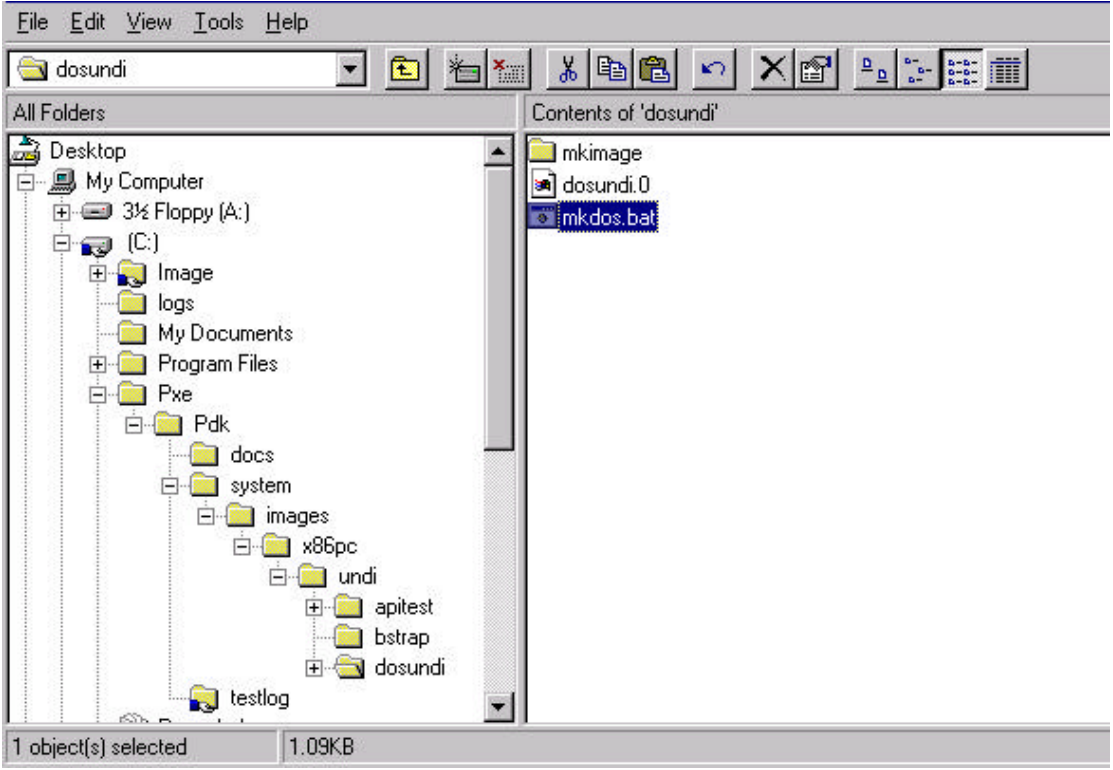

7.Config proxy DHCP Server

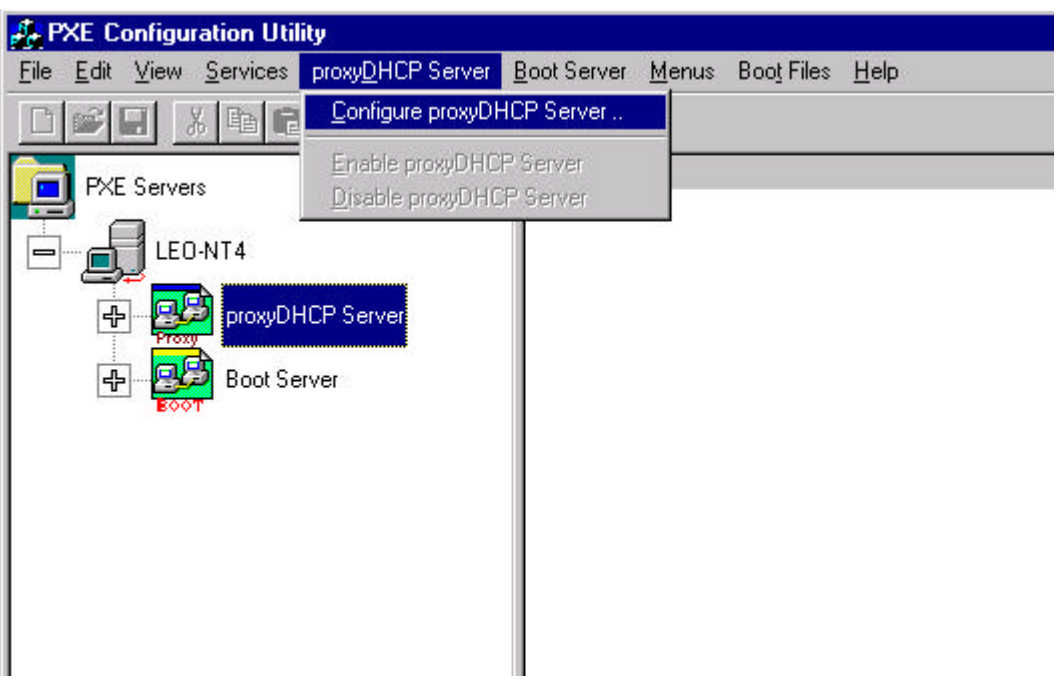

### 8.Add Bootserver List

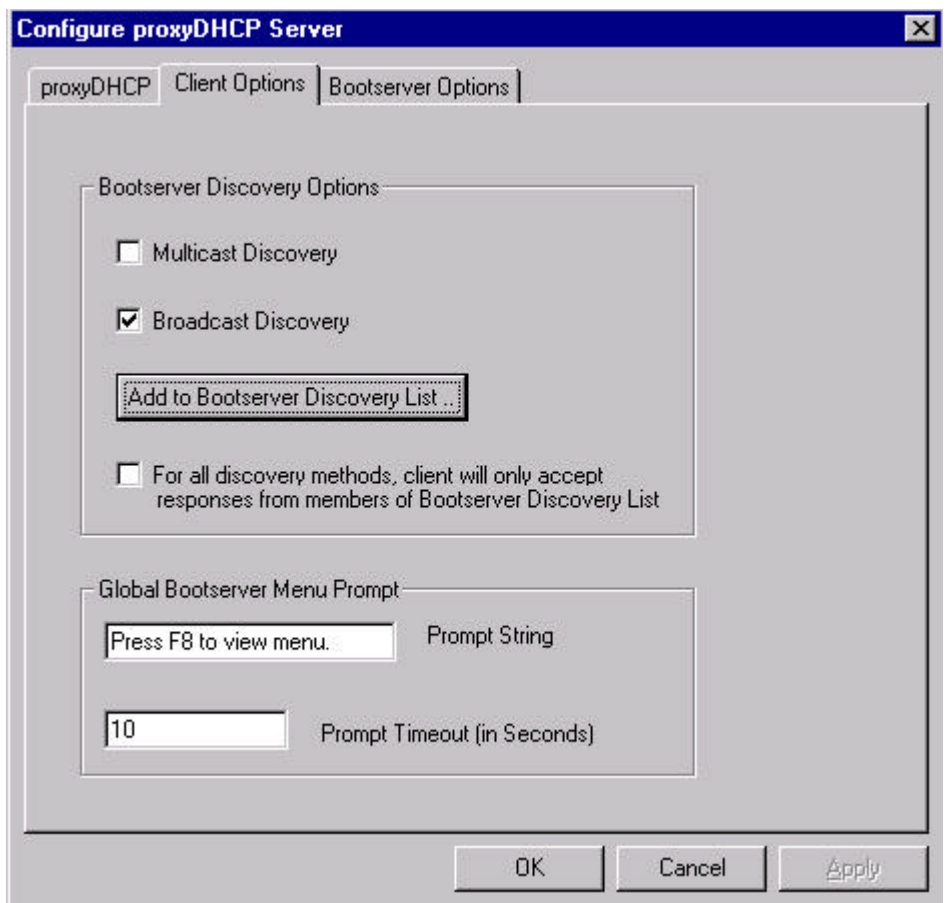

9.Add type 3 and 65535

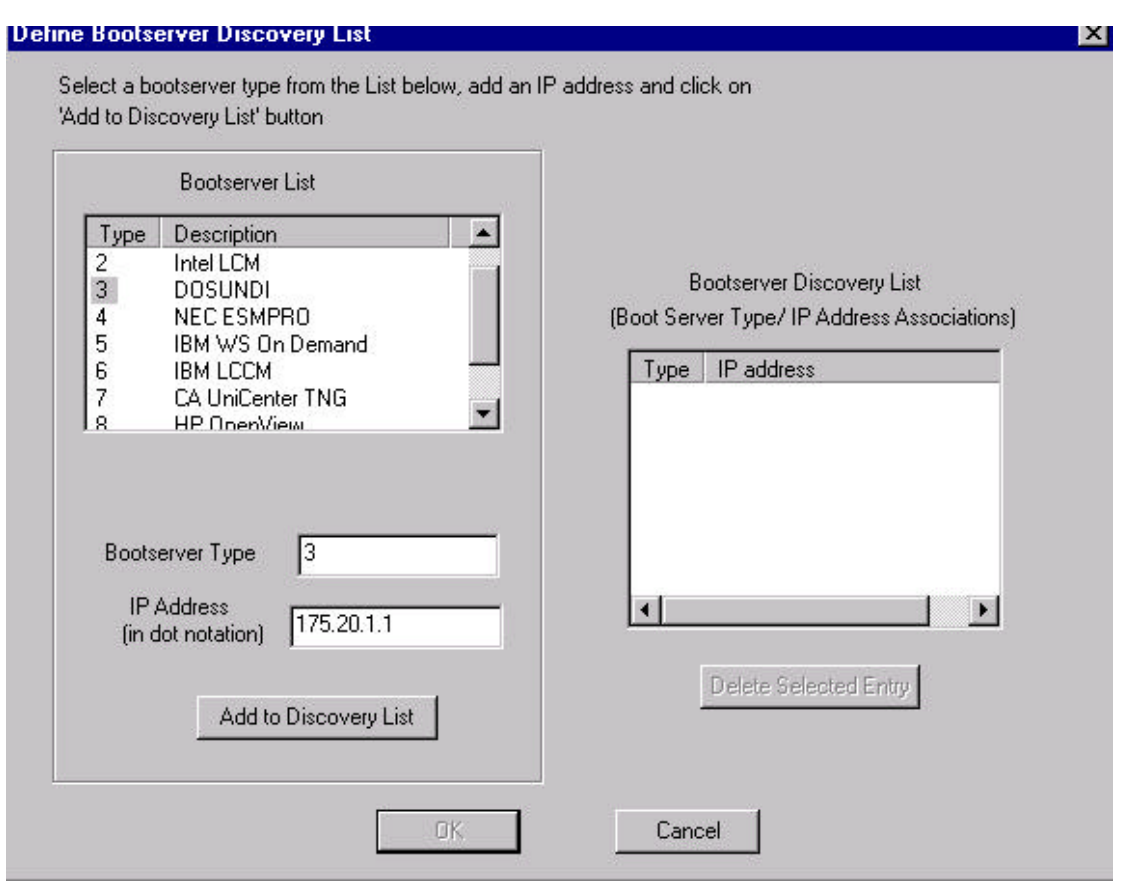

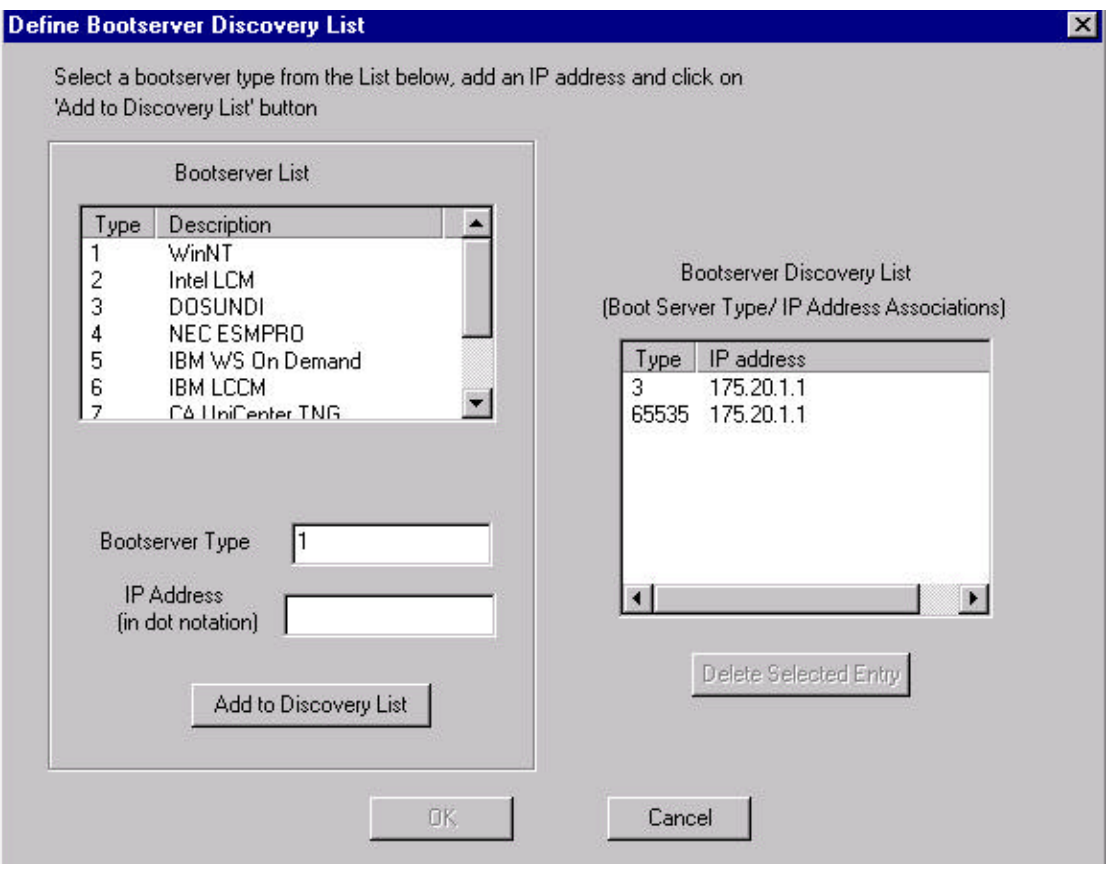